## MDS Quick Guide Freight Minimums

Overview: This guide is a quick and easy way to setup a minimum freight charge based on the dollar amount of the sales order being placed. This will charge Customers a flat freight amount on all orders under a specific amount.

## Step 1.

Update Each of your ship methods to have the freight cutoff dollars. This is the amount that will allow them have free freight if the order exceeds this amount. For example 100.00 means any order over 100.00 using this ship method will not have a fee.

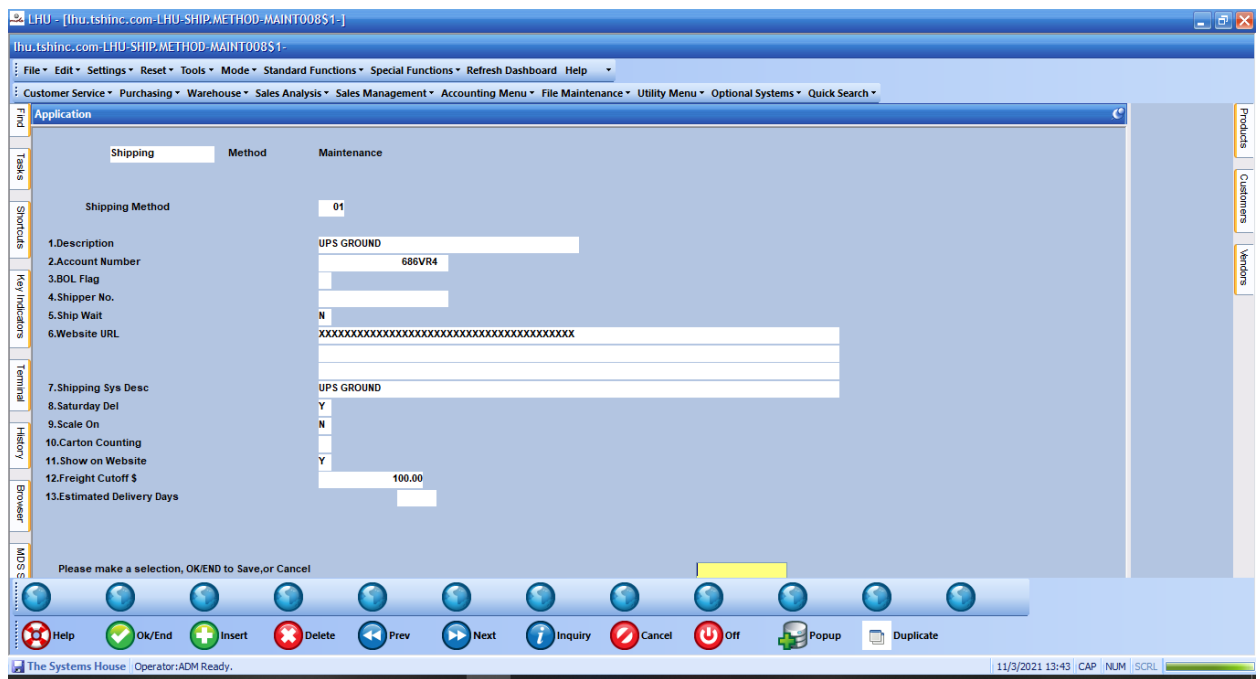

Step 2. Create a Ship Rate Record for each Example Shipping Method for Zone 001 as below. if you just wanted to setup a standard rule for all zones -you can setup a single zone for all the ship methods. This table also allows you to import the ups and FedEx standard zones and maps but for this example we will just be using it for a simple freight minimum.

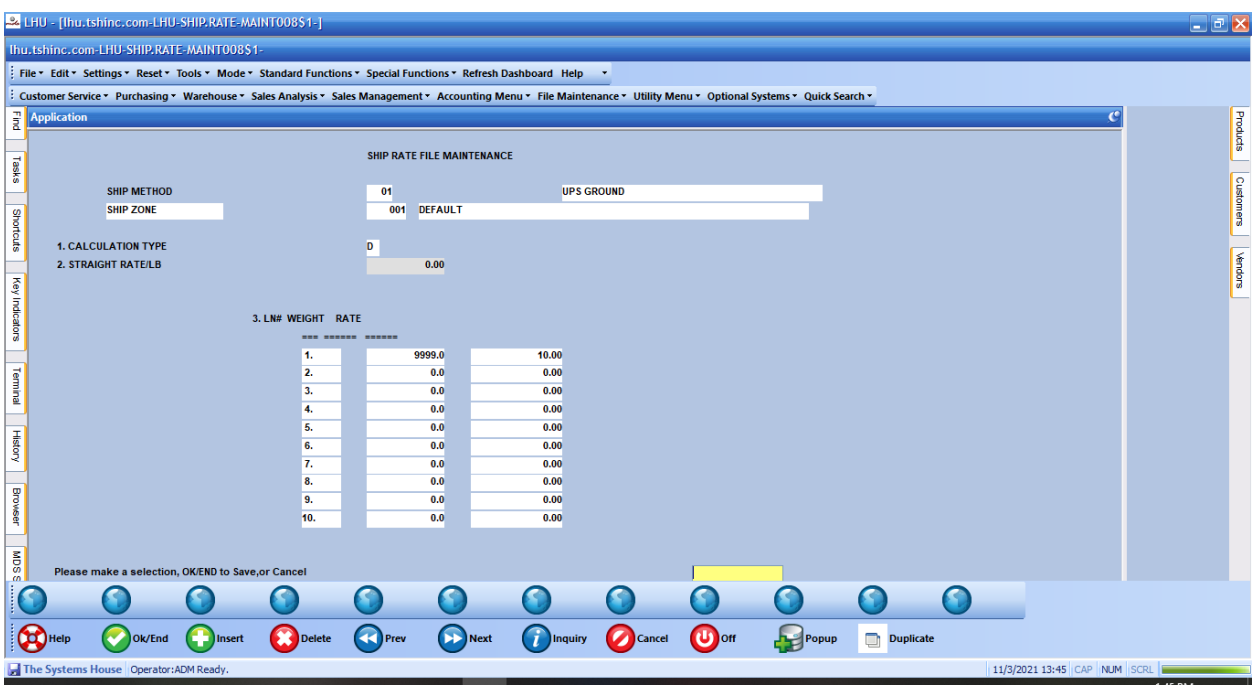

Choose a calculation type of D for dollar, enter a weight of 9999 and a charge for the standard charge amount (example here is 10.00). Since most orders will be under the 9999 pounds this will trigger the rule and charge them the 10.00 minimum.

This will also let the customer know they are x dollars away from free freight on the Remotenet Site and if they accept it, they will be charged the amount in you entered above.

There are valid override situations when the freight will not be charged. The following is the standard business rule for freight application.

First check is for any product not allowed free freight Then check if customer master has a freight minimum Then check if company has a freight minimum Then check if order source has a freight minimum Lastly check if this ship method has a freight minimum

Once one of the above is hit it skips the others

\*Note you will need to be sure case 15801 has been applied to your account Only ship. Methods you change will be affected. The ship. Method can come from the customer, ship to or web user file.